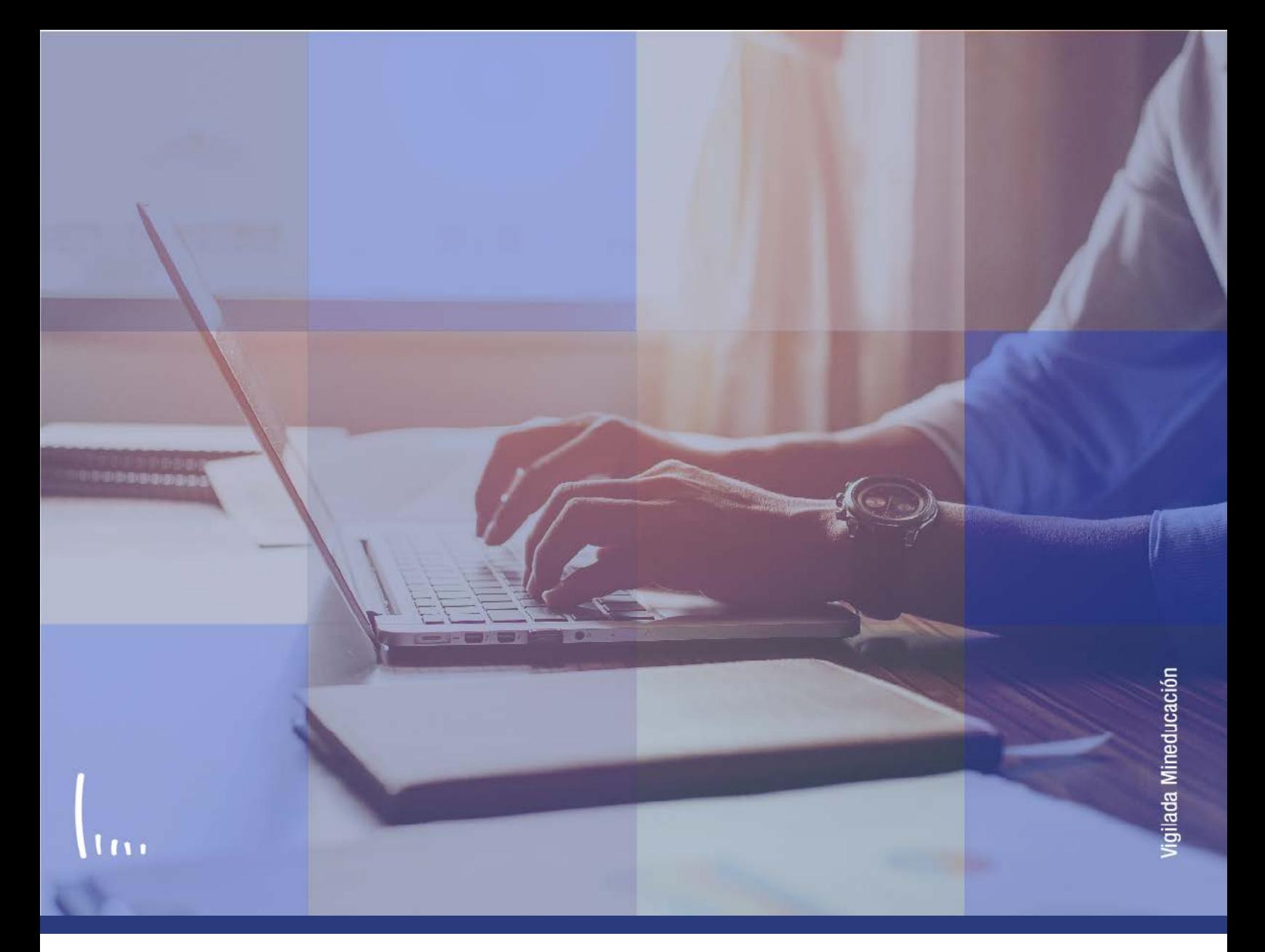

## **Instructivo Parametrización de fechas de inducción y matrícula**

**Administrativos Epik**

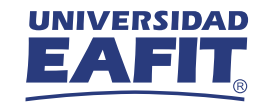

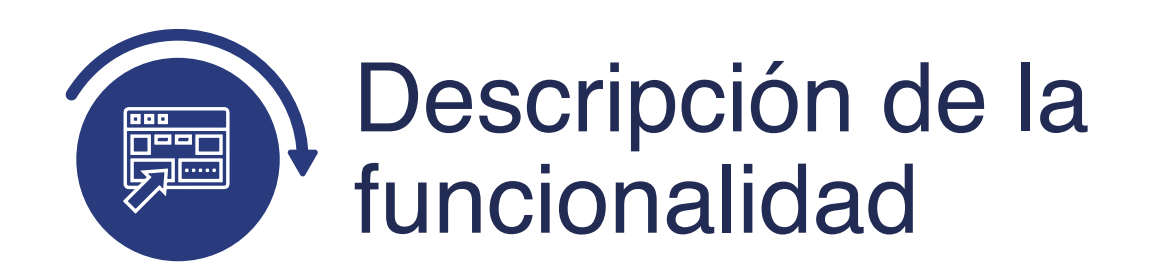

En esta parametrización se definen las fechas de inducción y matrícula que se presentarán en las notificaciones de Pago de Matrícula y Fechas de inducción y en la de Aspirante Matriculado.

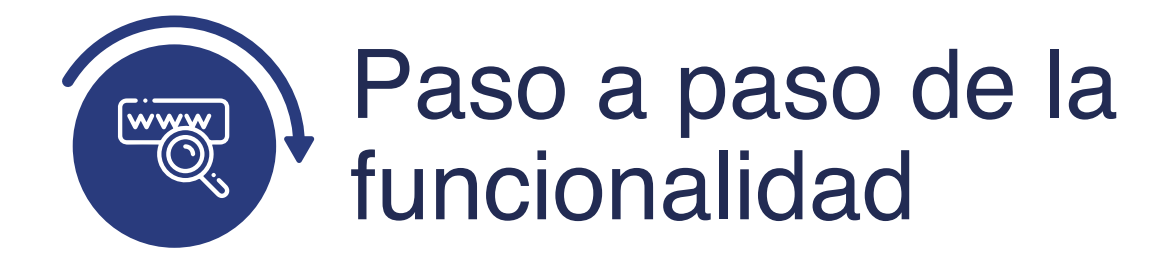

Ingresa al sistema Epik EAFIT con el usuario y contraseña de la Universidad, en el siguiente enlace: **https://www.eafit.edu.co/epik**. Luego, busca en la parte superior izquierda la siguiente ruta:

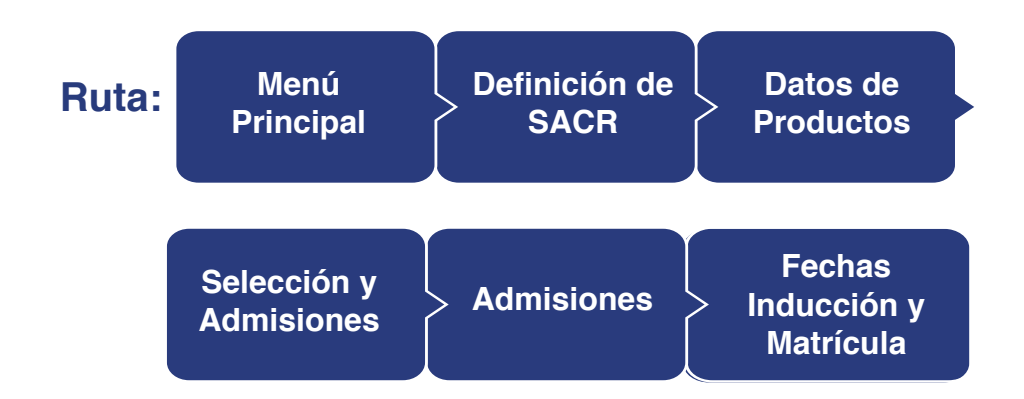

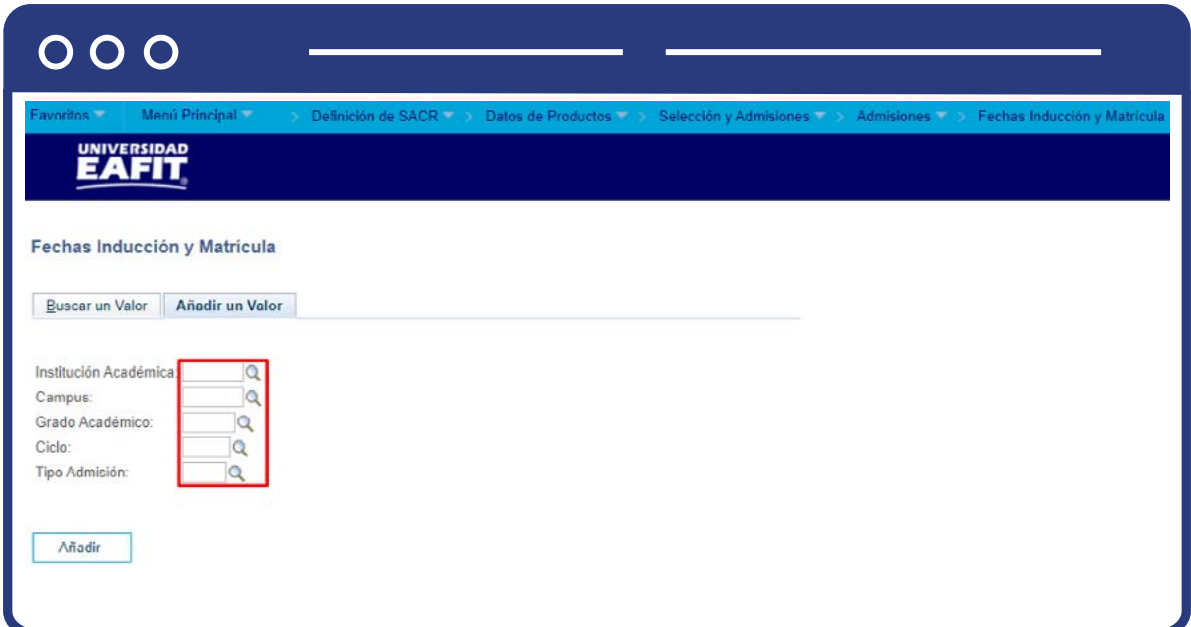

El sistema presenta los criterios requeridos para realizar la creación de la nueva definición. En los campos **Institución Académica, Campus, Grado Académico, Ciclo, y Tipo Admisión** se digita o se busca el dato específico al que se le desea definir fechas de inducción y fechas de matrícula.

Da clic en A**ñadir.**

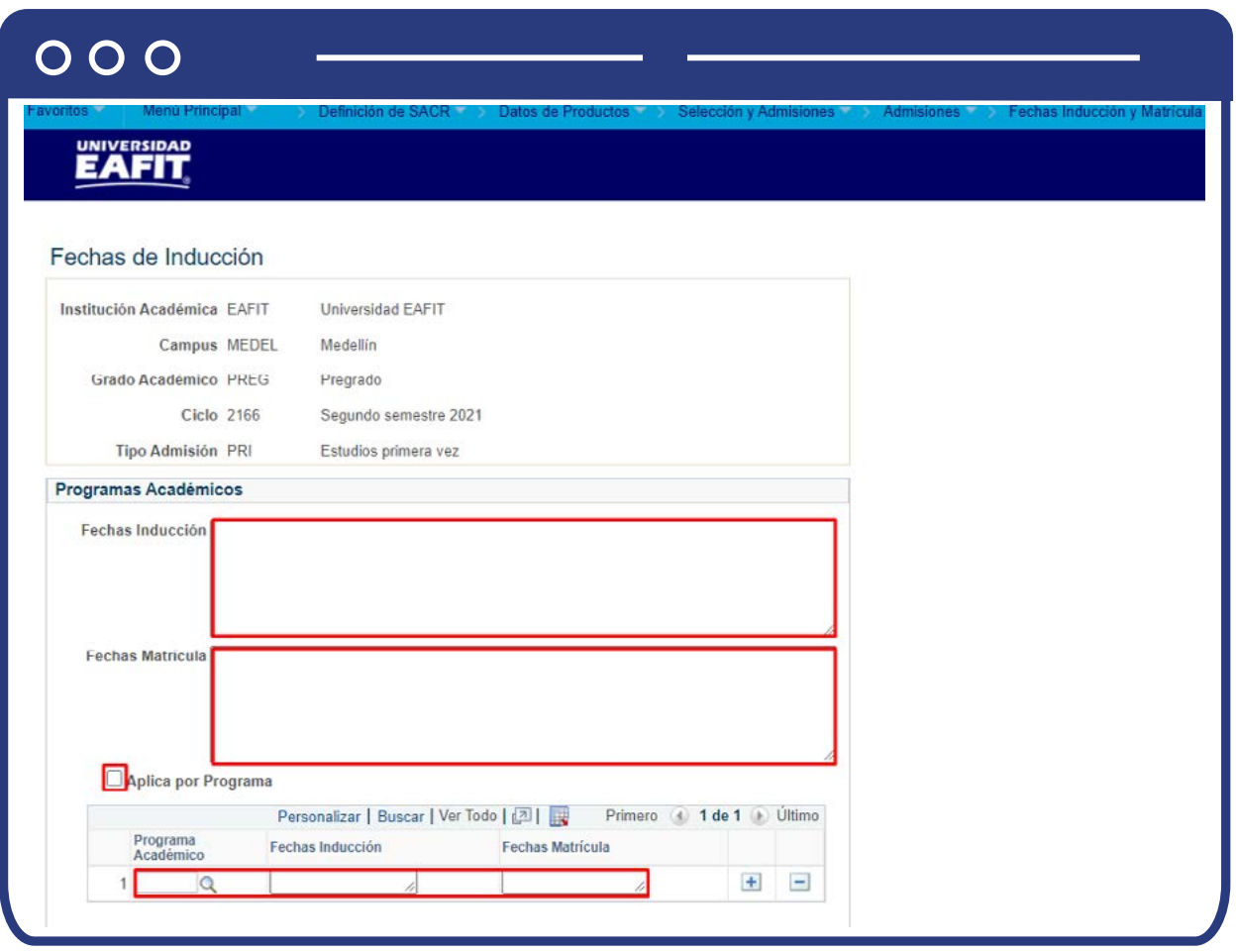

Diligencia los campos que presenta el sistema:

- **Fechas Inducción:** en este campo se diligencia lo que se requiere que se presente en la notificación de **Pago de Matrícula y Fechas de inducción.** Puedes diligenciar solo las fechas de inducción o puedes adicionar el lugar o la hora, siempre teniendo en cuenta que lo que se ingrese en este campo es lo que se le presentará al solicitante en la notificación que se le envíe.
- **Fechas Matrícula:** en este campo se diligencia lo que se requiere que se presente en la notificación de Aspirante Matriculado. Puedes diligenciar solo las fechas de matrícula o la hora, siempre teniendo en cuenta que lo que se ingrese en este campo es lo que se le presentará al solicitante en la notificación que se le envíe.
- **Aplica por Programa:** este campo se selecciona cuando para un programa del grado académico seleccionado no le aplica lo seleccionado en los campos anteriores. Al marcar este campo el sistema solicita el diligenciamiento obligatorio de los campos:
	- **(\*) Programa académico:** en este campo se debe seleccionar el programa académico que tendrá una definición diferente a la plasmada a nivel general.
	- **Fechas inducción y Fechas matrícula:** se diligencia la información correspondiente por programa.

Da clic en **Guardar.**

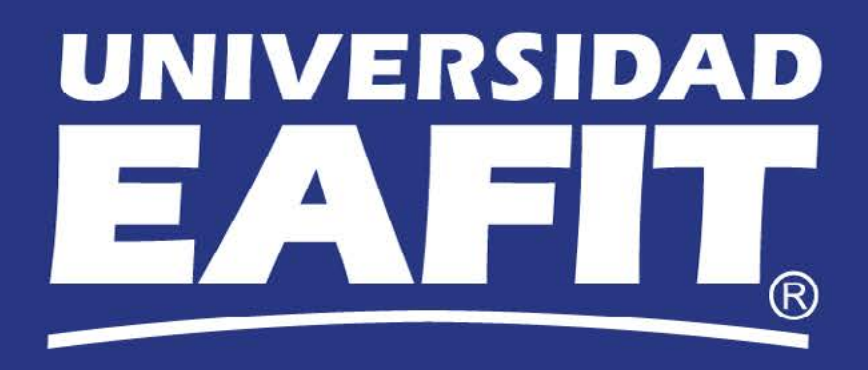